<span id="page-0-0"></span>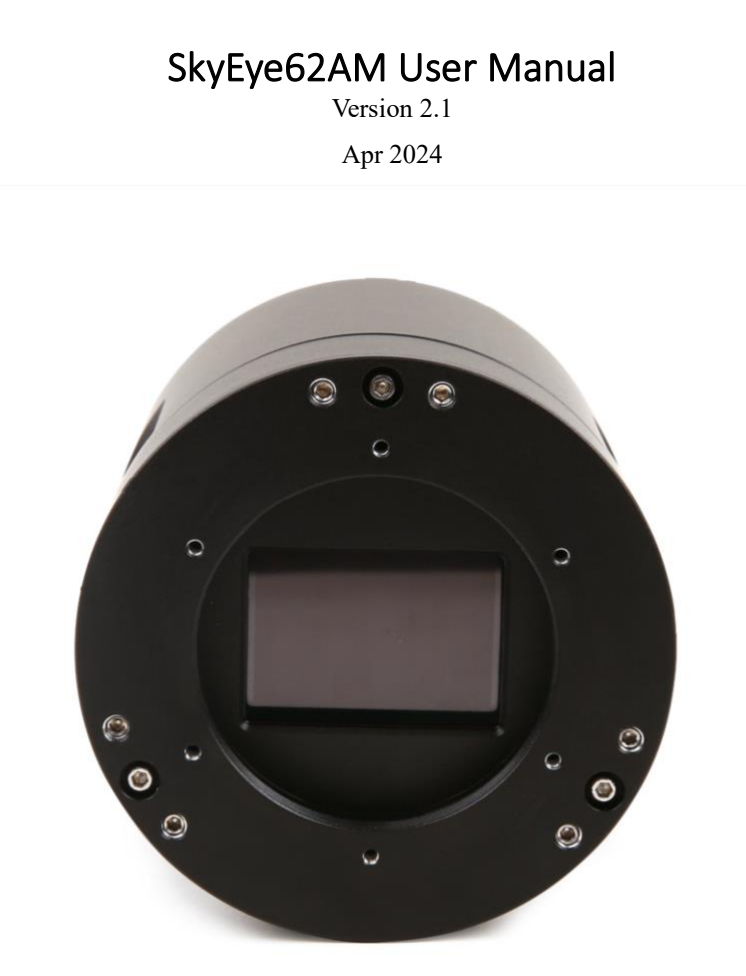

All materials related to this publication are subject to change without notice and its copyright totally belongs to ToupTek Photonics.

Please download the latest version from touptek-astro.com.

## Contents

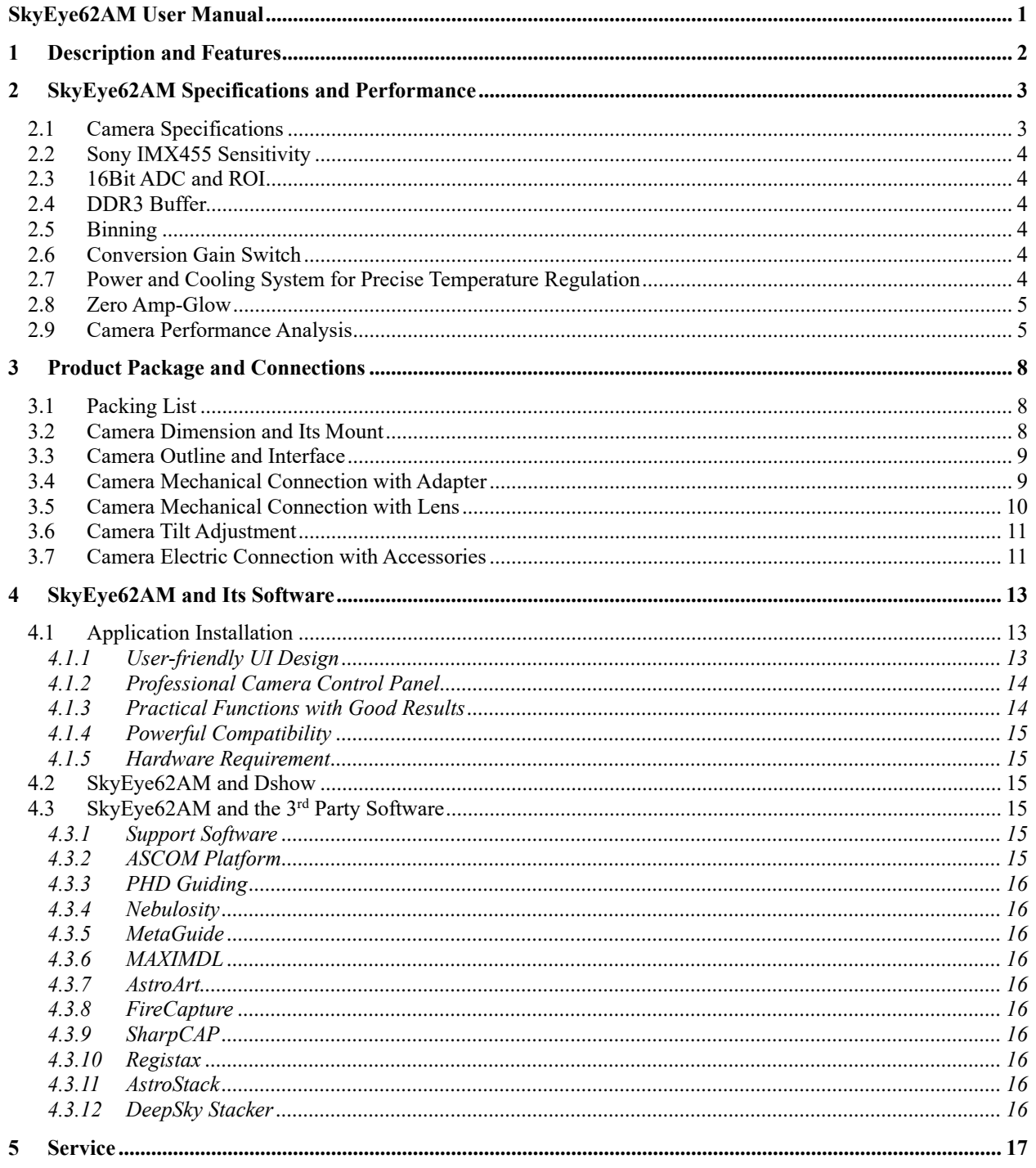

# <span id="page-2-0"></span>**1 Description and Features**

With full frame sensor, precise temperature regulation, ultra-low readout noise and zero amp-glow, The SkyEye62AM camera is mainly used for deep sky photo shooting. Its extraordinary performance and extensive usage will give you great astrophotography experience.

The features of SkyEye62AM are listed below:

- ⚫ IMX 455 Mono CMOS Sensor
- ⚫ Resolution: 9568 x 6380
- $\bullet$  3.76 μm Square Pixels
- ⚫ Full Frame Optical Format
- ⚫ 16-bit ADC
- ⚫ 512 Mbyte Memory Onboard
- ⚫ Precise Temperature Regulation
- ⚫ G Sensitivity: 435.5mV with 1/30s
- Zero Amp-Glow
- ⚫ Ultra-Low Noise: 0.9 to 1.95 e- (Low Noise Mode)
- ⚫ Support Low Noise Mode/ High Frame Rate Mode (6.2 FPS at all Pixel Readout 8 bit)
- ⚫ Support HCG Mode/ LCG Mode
- ⚫ SNR Max: 47.1 dB (Low Noise Mode)
- ⚫ Dynamic Range: 88.3 dB (Low Noise Mode)
- -30 $\degree$ C below ambient under short exposure/ -35 $\degree$ C under long exposure time (> 1s)

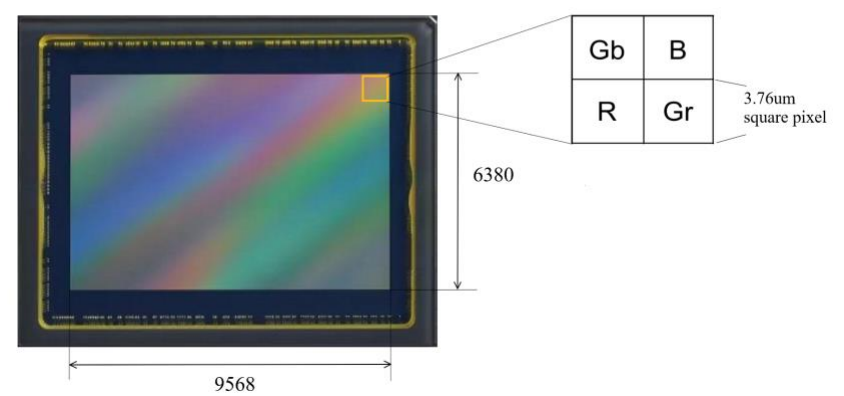

Figure 1 IMX455 Sensor and Its Pixel Structure

# <span id="page-3-0"></span>**2 SkyEye62AM Specifications and Performance**

# <span id="page-3-1"></span>**2.1 Camera Specifications**

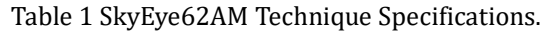

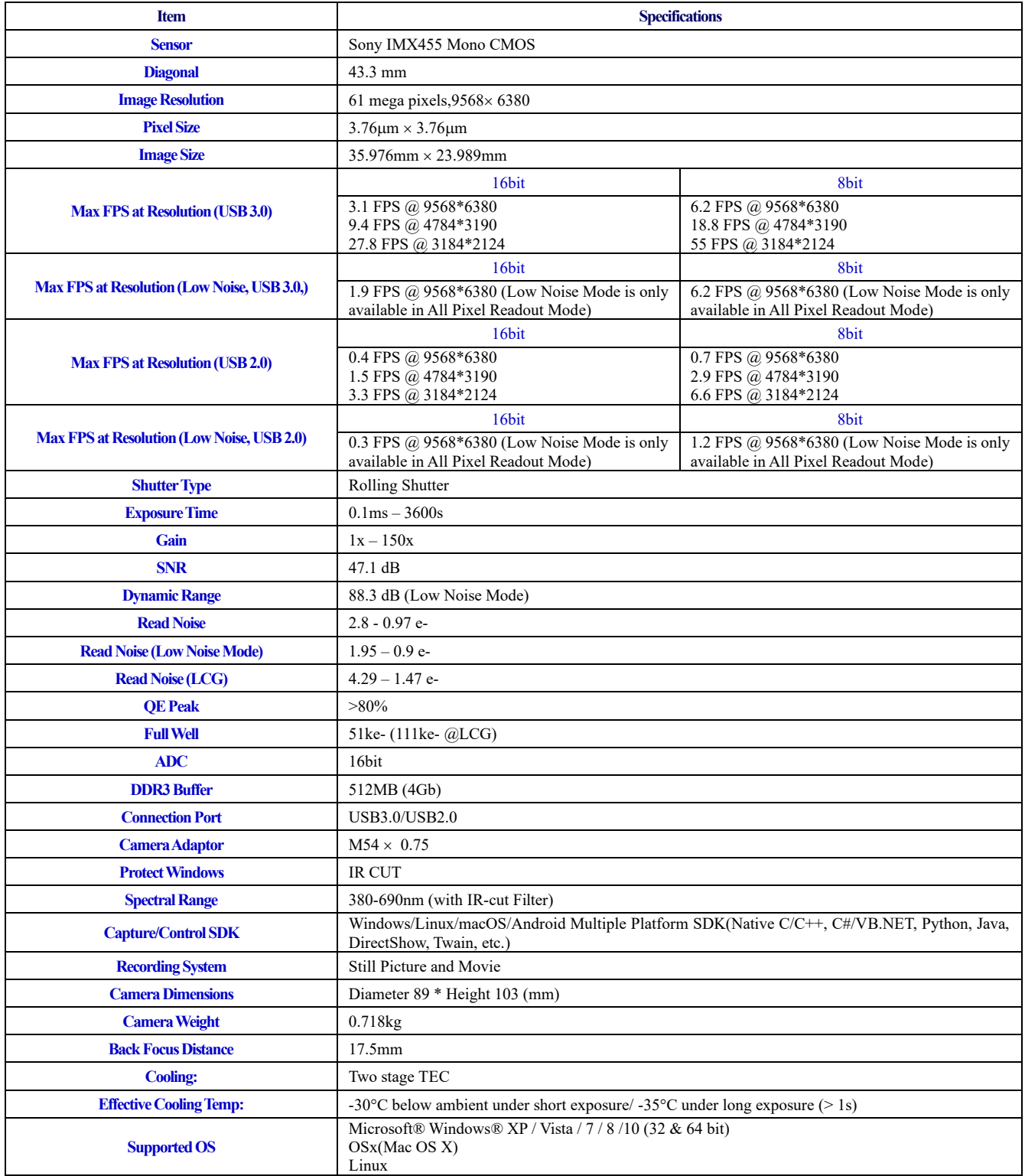

## <span id="page-4-0"></span>**2.2 Sony IMX455 Sensitivity**

The sensor sensitivity of SkyEye62AM is 435.5mV with 1/30s.The sensitivity is measured with a testing standard lens with CM500S ( $t = 1.0$  mm) as an IR-cut filter and image at F8.0. If the image is measured at F5.6, the result could have been 2 times of the current value.

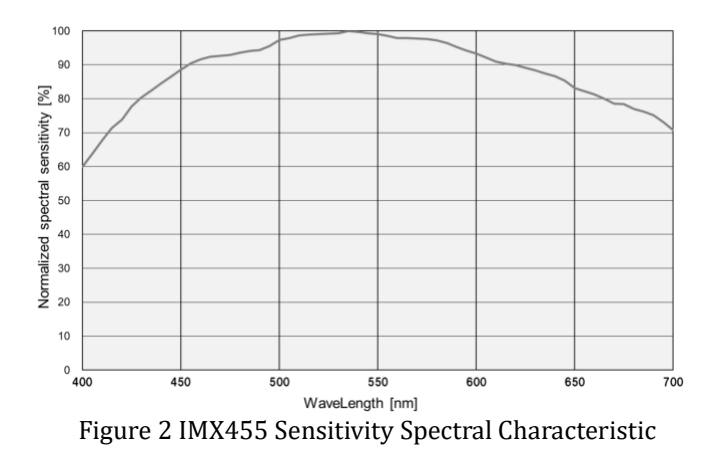

## <span id="page-4-1"></span>**2.3 16Bit ADC and ROI**

The SkyEye62AM has built in 16bit ADC. It also has 12bit output mode for hardware binning and smaller resolution. The camera also supports hardware ROI, and the smaller the ROI size is, the faster frame rate is.

Table 2 SkyEye62AM Frame Rate at Different Resolution/Data Bit/Data Transfer(USB3.0/ USB2.0)

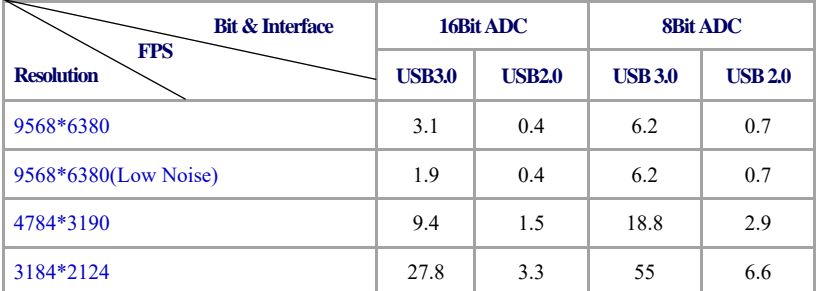

## <span id="page-4-2"></span>**2.4 DDR3 Buffer**

SkyEye62AM camera has a 512MB (4Gb) DDR3 buffer, which helps maintain the stability of data transmission, because image data can be temporarily buffered without being sent hastily to the receiver.

## <span id="page-4-3"></span>**2.5 Binning**

The SkyEye62AM supports digital binning from  $1\times1$  to 8 $\times8$  in either stacking or averaging method, and hardware binning from  $1\times1$  to  $3\times3$  in averaging method. Hardware pixel binning is much faster than software binning.

## <span id="page-4-4"></span>**2.6 Conversion Gain Switch**

SkyEye62AM supports HCG and LCG mode switch. Under LCG mode, the full well can reach 111ke-.

# <span id="page-4-5"></span>**2.7 Power and Cooling System for Precise Temperature Regulation**

USB3.0 is used for the camera driving and data transfer.

The cooling system of SkyEye62AM is two-stage Thermoelectric Cooling (TEC) with controllable electric fan assisting heat dissipation. The working temperature can be regulated to specific number, and effective temperature drop can be -35°C from ambient temperature. Such efficient cooling system guarantees the stability of ultra-low noise mode and quality of the

camera image.

The TEC system is controlled by PID algorithm, which allows the TEC to be precisely regulated towards the target temperature with 0.1C deviation.

## <span id="page-5-0"></span>**2.8 Zero Amp-Glow**

The SkyEye62AM has been carefully designed and is able to achieve zero amp-glow photo shooting[. Figure 3](#page-5-2) and [Figure 4](#page-5-3) show the different cameras at 20°C and 5-minute exposure time with and without amp-glow. One can find that SkyEye62AM camera captured image has zero amp-glow.

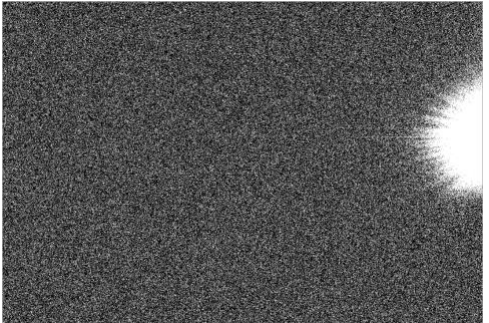

<span id="page-5-3"></span>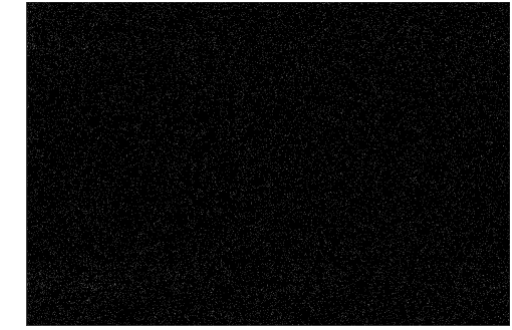

Figure 3 Amp-glow. The state of the Figure 4 Zero amp-glow.

## <span id="page-5-2"></span><span id="page-5-1"></span>**2.9 Camera Performance Analysis**

Camera performance can be evaluated with e-/ADU, Read Noise, Full Well and Dynamic Range.

e-/ADU: The sensors found in cameras used for vision applications have pixels that convert incoming photons into electrons. Gain on a CCD/CMOS camera represents the conversion factor from electrons (e-) into digital counts, or Analog-Digital Units (ADUs). Gain is expressed as the number of electrons that get converted into a digital number, or electrons per ADU (e-/ADU).

Read Noise: Read Noise is the most important reference to measure the performance of a camera. Lower read noise usually means better SNR and better quality of image. Read Noise is created within the camera electronics during the readout process as the electrons are subjected to the analog to digital conversion, amplification and processing steps that enable an image to be produced.

Full Well: The electrons are held in each pixel and are converted into electrical charge which can be measured to show the amount of light that has fallen on each pixel. The maximum electrical charge possible is termed "full well capacity". Under the same conditions such as noise and A/D converter quality, the greater full well capacity a sensor has, the wider dynamic range the sensor has. As there is a limit to the depth to which pixels can be made, the full well capacity is often proportional to the frontal area of the light gathering element of the pixel.

Dynamic Range is the ratio between the maximum output signal level and the noise floor at minimum signal amplification (noise floor which is the RMS (root mean square) noise level in a black image). The noise floor of the camera contains sensor readout noise, camera processing noise and the dark current shot noise. Dynamic range represents the camera's ability to display/reproduce the brightest and darkest portions of the image and how many variations in between. This is technically intra-scene dynamic range. Within one image there may be a portion that is in complete black and a portion that is completely saturated.

For the SkyEye series camera, the Gain Value is in xxx% mode. Here xxx is used as the x axis (Gain Value) for the description of the camera performance

 $Rel Gain(dB) = 20 * log_{10}[xxx(Gain Value)/100]$ 

 $xxx(Gain Value) = 100 \times 10^{(Rel\ Gain(dB)/20}$ 

SkyEye62AM has a significantly low read noise:  $0.9 - 1.95$  e- (Low Noise Mode). It is more impressive that this camera comes with low noise mode, which means users could get even lower readout noise by selecting low noise mode while the frame rate only drops a little as sacrifice.

Camera setting used for performance analysis in HCG mode is as follow:

- ⚫ Full resolution
- ⚫ RAW 16 Bit mode
- ⚫ Temperature: -5℃

Table 3 Sensor Analysis Data in HCG Mode

| <b>Sensor Analysis Data</b>      |       |      |      |       |       |       |       |       |       |       |       |       |
|----------------------------------|-------|------|------|-------|-------|-------|-------|-------|-------|-------|-------|-------|
| <b>Gain Value</b>                | 100   | 158  | 251  | 398   | 630   | 1000  | 1584  | 2511  | 3981  | 6309  | 10000 | 15000 |
| <b>Rel Gain (dB)</b>             | 0.00  | 3.96 | 8.00 | 12.03 | 16.02 | 20.04 | 24.02 | 27.98 | 32.03 | 36.02 | 39.96 | 42.91 |
| $e$ -/ADU                        | 0.78  | 0.49 | 0.31 | 0.2   | 0.12  | 0.08  | 0.05  | 0.03  | 0.02  | 0.01  | 0.01  | 0.01  |
| <b>Read Noise Low Noise (e-)</b> | 1.95  | 1.68 | 1.61 | 1.66  | 1.75  | 1.71  | 170   | 1.73  | 1.73  | . 69  | 1.38  | 0.90  |
| <b>Read Noise Normal (e-)</b>    | 2.8   | 2.45 | 2.06 | 2.06  | 2.16  | 2.13  | 2.19  | 2.12  | 2.09  | 2.02  | 1.66  | 0/97  |
| <b>Full Well (ke-)</b>           | 50.8  | 32.3 | 20.3 | 12.8  | 8.1   | 5.1   | 3.2   | 2.0   | 1.3   | 0.8   | 0.5   | 0.4   |
| $DR$ (stop)                      | 14.15 | 13.7 | 13.3 | 12.6  | 11.9  | 11.2  | 10.5  | 9.9   | 9.2   | 8.6   | 8.2   | 8.6   |

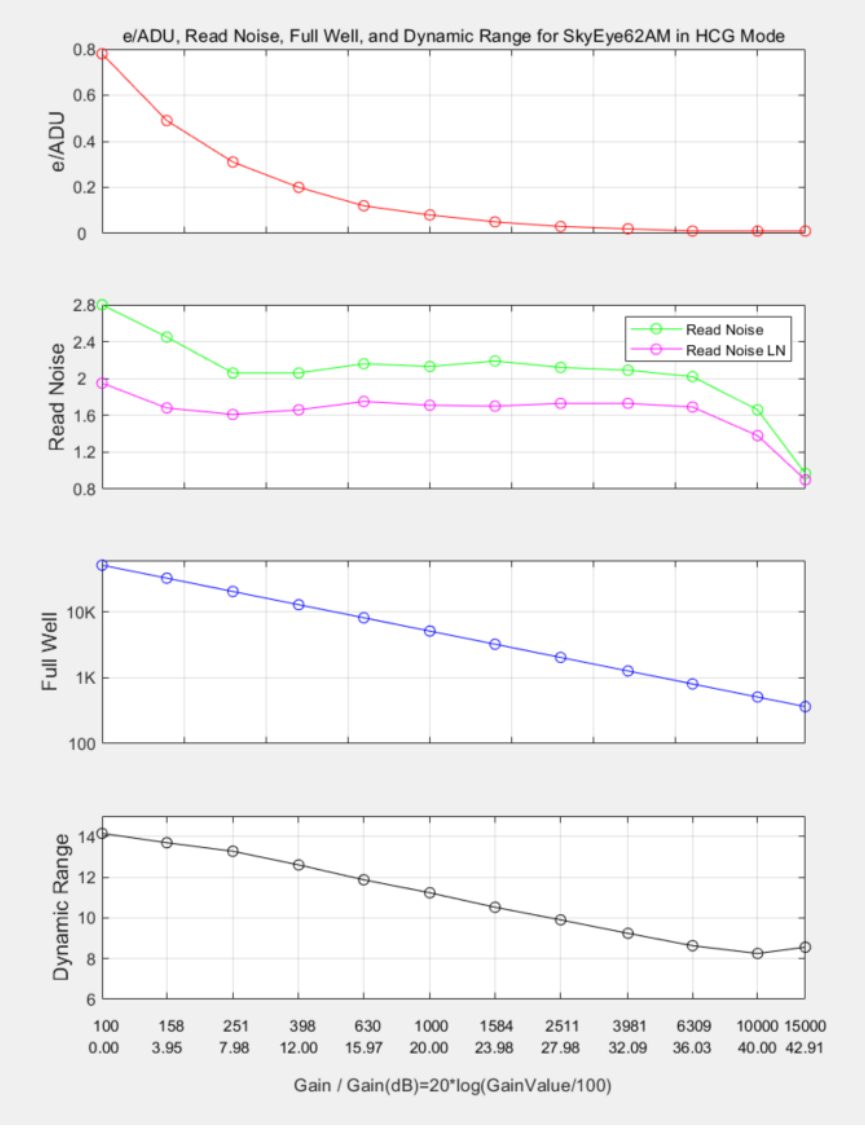

Figure 5 e-/ADU, Read Noise, Full Well, Dynamic Range for SkyEye62AM

Camera setting used for performance analysis in LCG mode is as follow:

- ⚫ Full resolution
- ⚫ RAW 16 bit mode
- ⚫ Temperature: -5 ℃

Table 4 Sensor Analysis Data in LCG Mode

| <b>Sensor Analysis Data</b>     |       |      |      |       |       |       |       |       |       |       |       |       |
|---------------------------------|-------|------|------|-------|-------|-------|-------|-------|-------|-------|-------|-------|
| <b>Gain Value</b>               | 100   | 158  | 251  | 398   | 630   | 1000  | 1584  | 2511  | 3981  | 6309  | 10000 | 15000 |
| <b>Rel Gain</b>                 | 0.00  | 3.99 | 8.03 | 11.90 | 15.89 | 19.90 | 23.87 | 27.81 | 31.83 | 35.84 | 39.83 | 43.12 |
| $e$ - $ADU$                     | 1.69  | .06  | 0.67 | 0.42  | 0.27  | 0.17  | 0.11  | 0.07  | 0.04  | 0.03  | 0.02  | 0.01  |
| <b>Read Noise Low Noise(e-)</b> | 2.72  | 2.05 | 1.51 | 1.55  | 1.7   | 1.7   | 1.82  | 1.87  | 1.86  | 1.96  | 1.73  | 1.10  |
| <b>Read Noise (e-)</b>          | 4.29  | 3.36 | 2.27 | 2.25  | 2.41  | 2.45  | 2.62  | 2.59  | 2.49  | 2.63  | 2.40  | 1.47  |
| <b>Full Well(ke-)</b>           | 110.4 | 69.2 | 43.5 | 27.6  | 17.4  | 11.0  | 6.9   | 4.4   | 2.8   | 1.7   | 1.1   | 0.8   |
| DR(stop)                        | 14.7  | 14.3 | 14.2 | 13.6  | 12.8  | 12.1  | 11.4  | 10.7  | 10.1  | 9.4   | 8.8   | 9.0   |

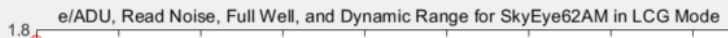

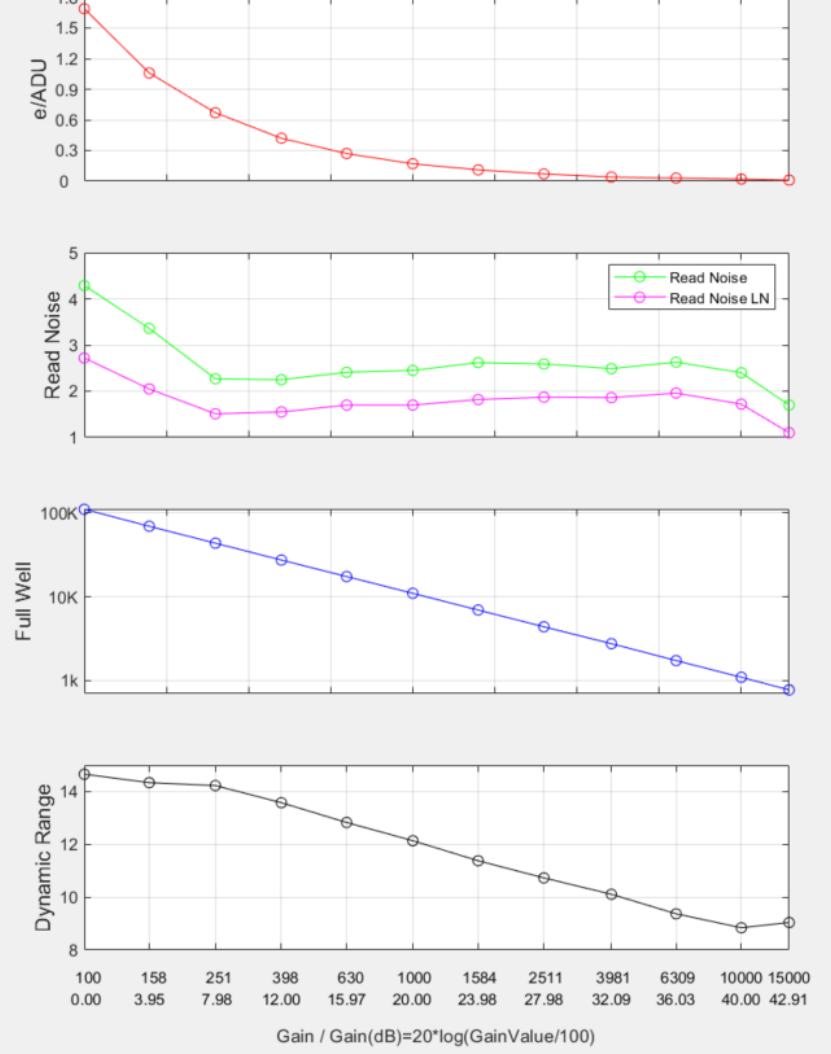

Figure 6 e-/ADU, Read Noise, Full Well, Dynamic Range for SkyEye62AM

# <span id="page-8-0"></span>**3 Product Package and Connections**

# <span id="page-8-1"></span>**3.1 Packing List**

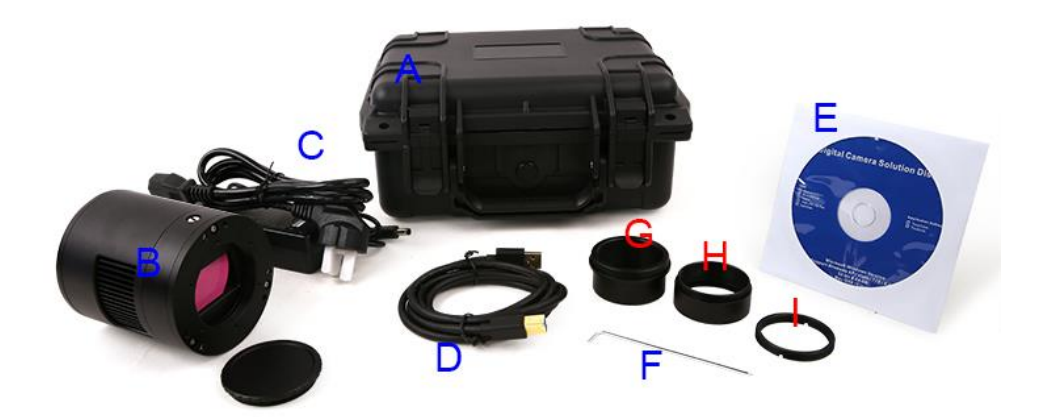

## Figure 7 Packing Information of SkyEye62AM

Table 5 SkyEye62AM Packing List

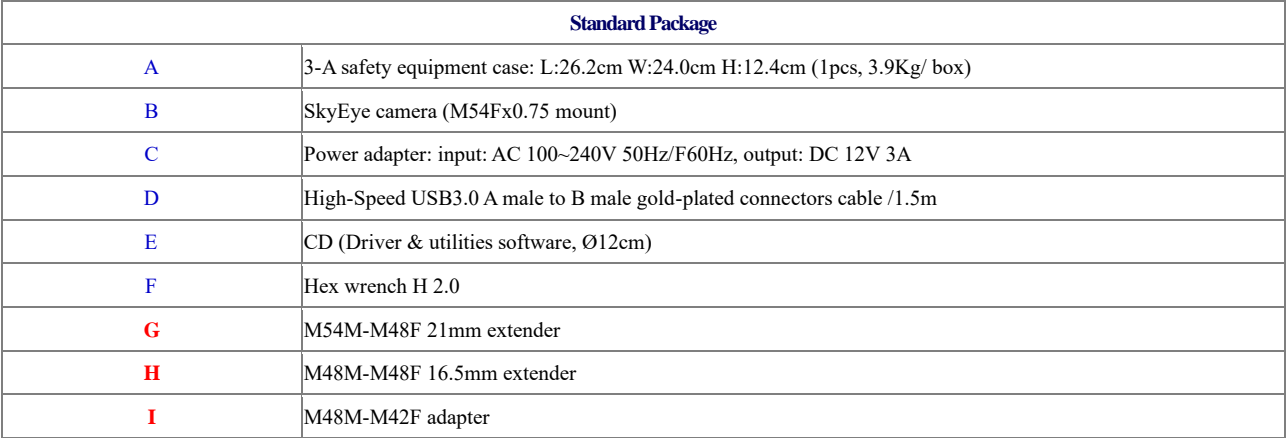

# <span id="page-8-2"></span>**3.2 Camera Dimension and Its Mount**

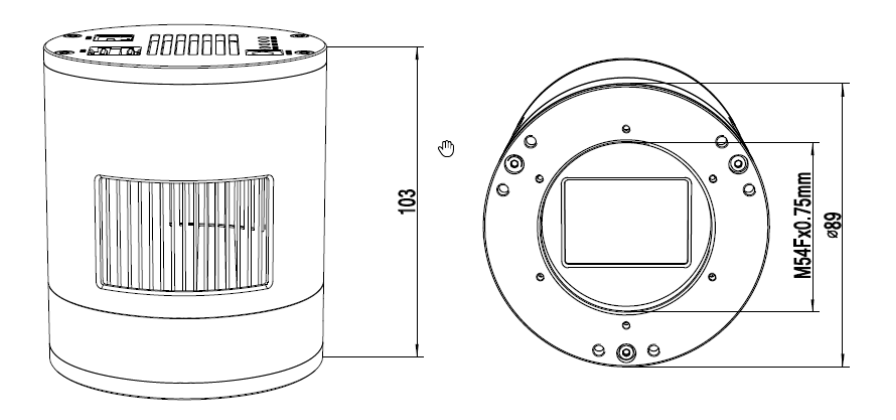

Figure 8 Dimension and Mount of SkyEye62AM

#### Table 6 Dimension and Mount of SkyEye62AM

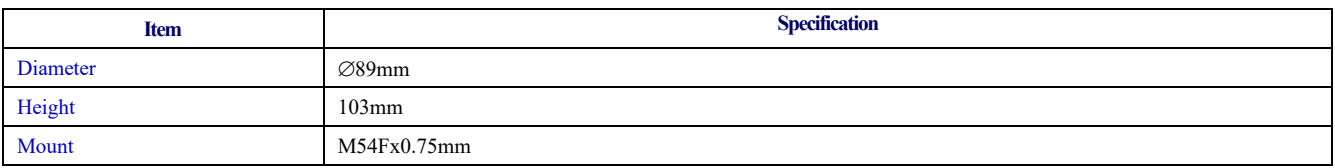

# <span id="page-9-0"></span>**3.3 Camera Outline and Interface**

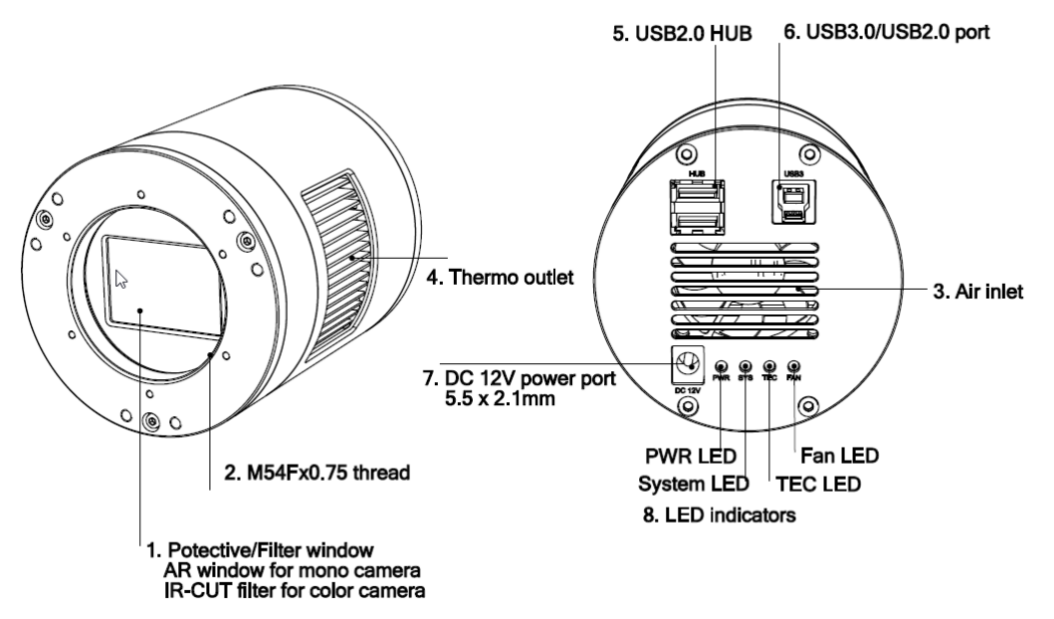

Figure 9 Camera Outline and Interface.

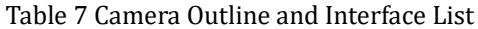

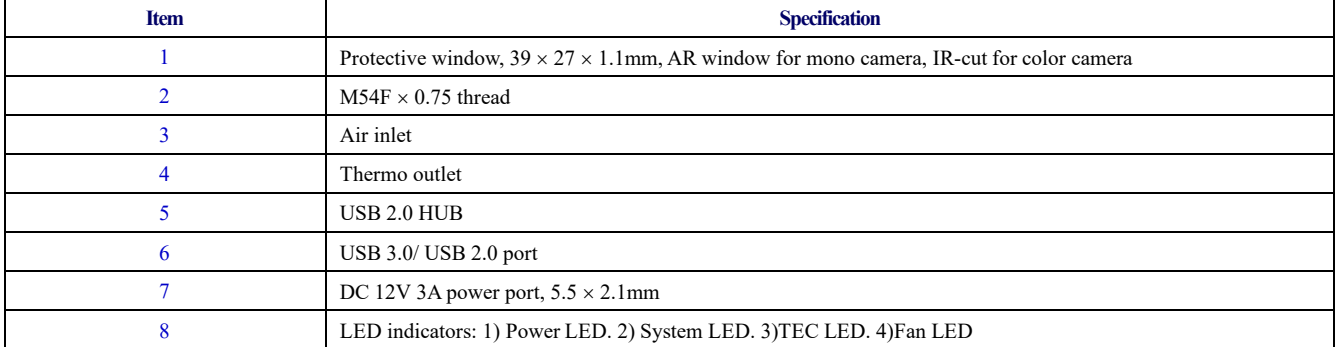

# <span id="page-9-1"></span>**3.4 Camera Mechanical Connection with Adapter**

The SkyEye62AM can be connected to a telescope with proper adapter, or the camera lens. The most common adapters are already included in the package, but we also provide some specific adaptors based on the requirement.

The female flange to the sensor is 17.5mm. User can make it to 55mm back focus distance with the 21mm and 16.5mm extender included in the camera package. Please chec[k Figure 10](#page-10-1) for details.

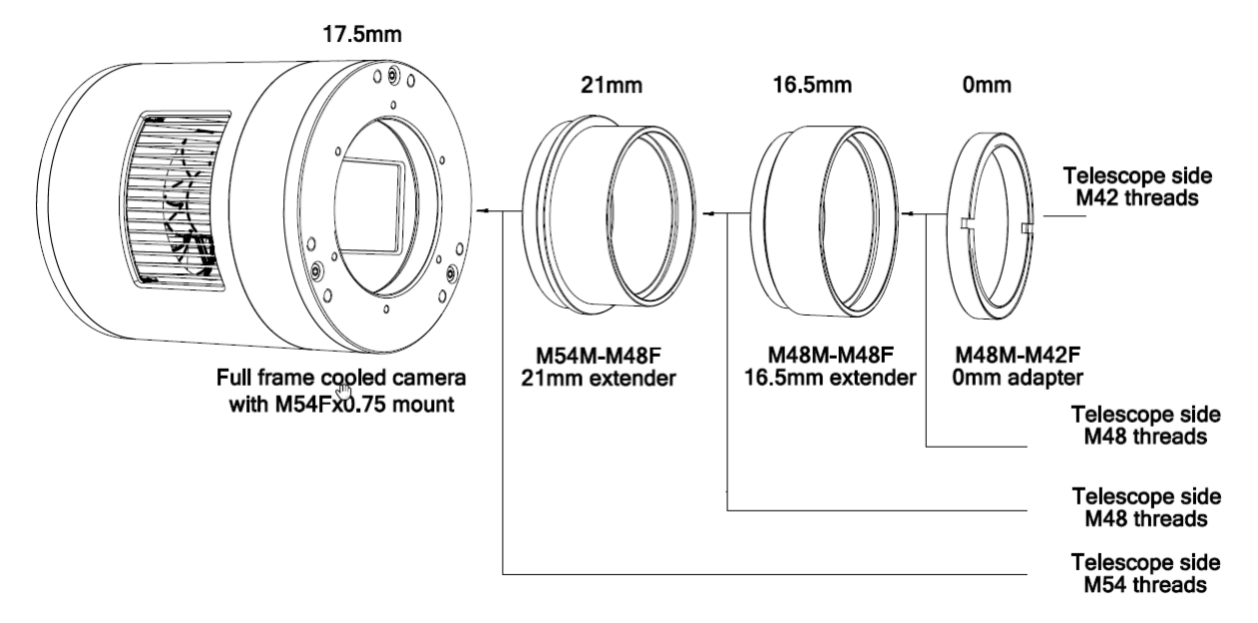

### Figure 10 The Connection of the SkyEye Camera and Adapter

#### Table 8 Camera and Its Adapter Connections

<span id="page-10-1"></span>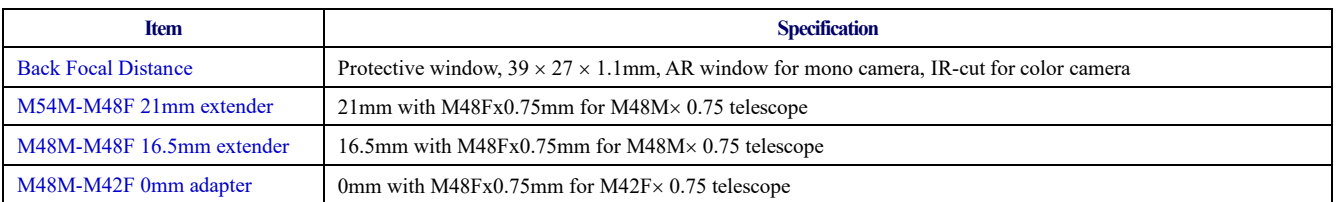

# <span id="page-10-0"></span>**3.5 Camera Mechanical Connection with Lens**

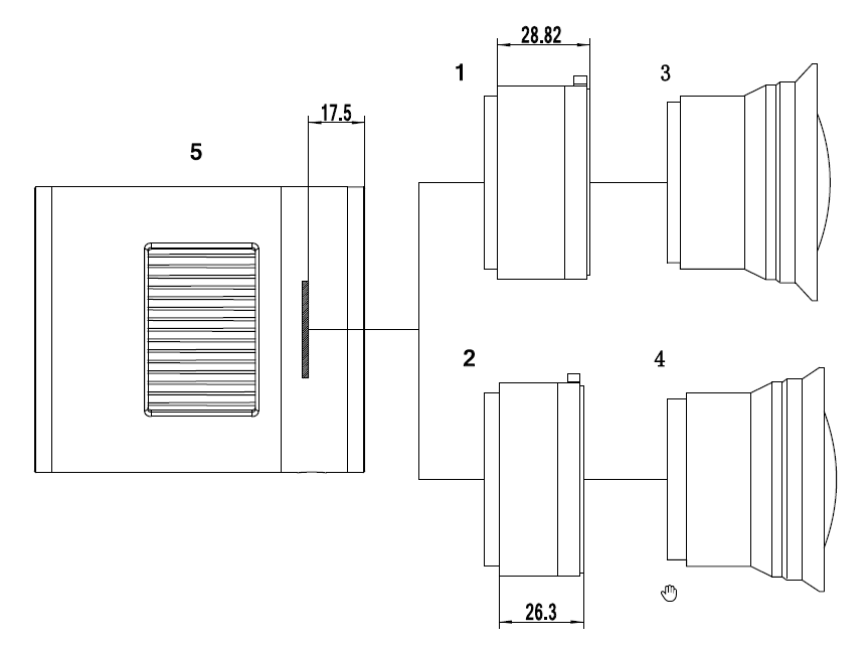

Figure 11 Nikon F/Canon EF lens with SkyEye Camera

### Table 9 Camera and Lens Connection

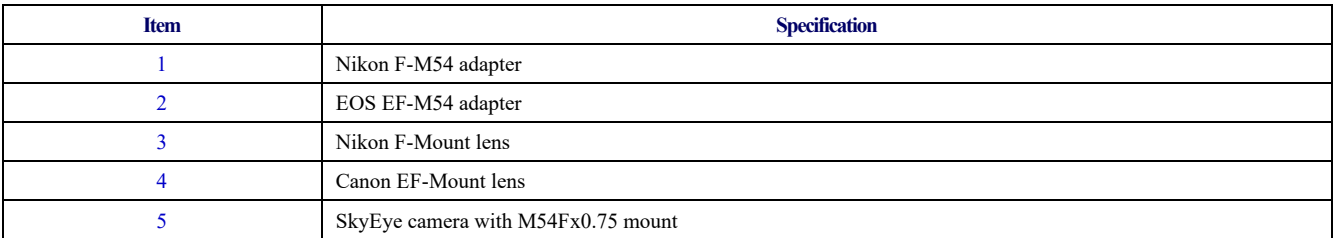

## <span id="page-11-0"></span>**3.6 Camera Tilt Adjustment**

SkyEye62AM has the tilt adjustment ability. There are 3 sets of screws that can be used to tilt the sensor, making it parallel with the telescope, two screws per set for screw in /out.

One can refer to below:

#### Table 10 Camera Tilt Adjustment

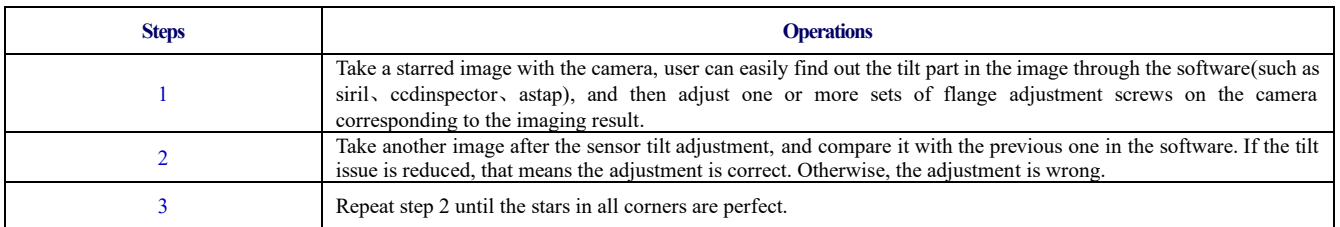

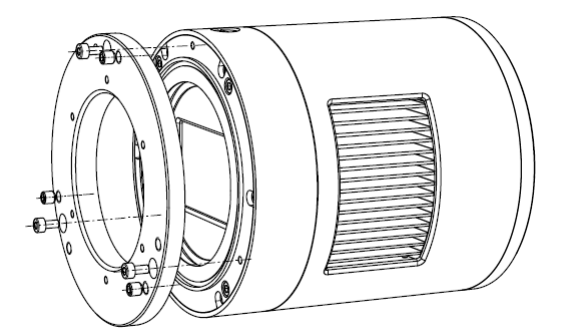

#### Figure 12 Tilt Adjustment

## <span id="page-11-1"></span>**3.7 Camera Electric Connection with Accessories**

On the back side of SkyEye62AM, there are 3 connection ports: DC 12V/3A power port, USB3.0/ USB2.0 port and USB-HUB.

Due to the significantly larger power consumption of IMX455, SkyEye62AM (including the cooling system) is now booted up only by 12V/3A power supply. USB3.0 no longer works as a power source but only as a data communication method. The USB-HUB provides connection with other devices, which allows user to avoid the mess of cable management. Once another device is connected through the USB-HUB, it will be connected to PC device through the USB3.0/USB2.0 port.

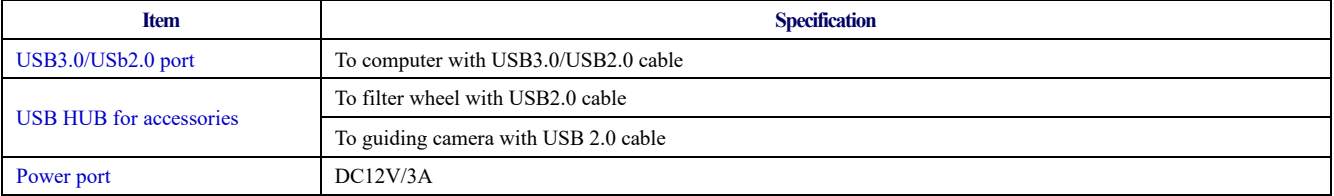

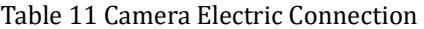

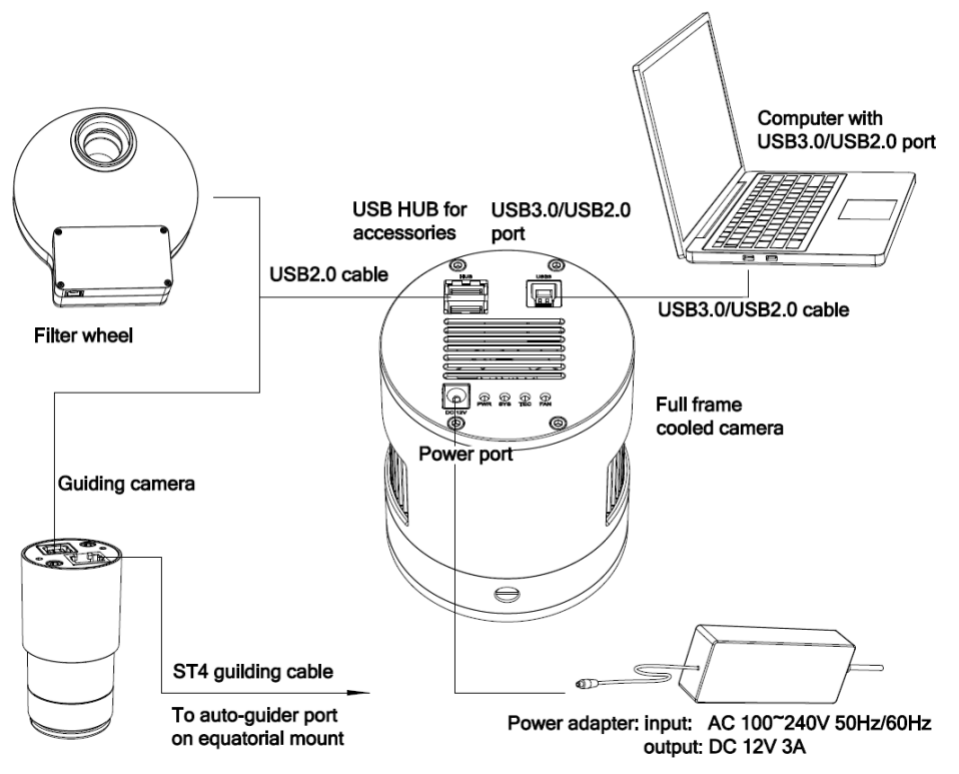

Figure 13 Camera Electric Connection

# <span id="page-13-0"></span>**4 SkyEye62AM and Its Software**

# <span id="page-13-1"></span>**4.1 Application Installation**

For software, customers are welcomed to go to our software website[: https://touptek-astro.com/downloads/](https://touptek-astro.com/downloads/) , to download the latest ToupSky. The SkyEye can also be used with ASCOM, DirectShow SDK. If the third-party software is compatible with these SDK, customers can also download the software driver from our website and install the drivers into the third-party software.

ToupSky is ToupTek astronomy camera's Windows application. ToupSky is a professional software integrated with camera control, image capture & process, image browse, and analysis functions. ToupSky was born with the following features:

Windows:

- ⚫ x86: XP SP3 or above; CPU supports SSE2 instruction set or above
- ⚫ x64: Win7 or above

Features:

- ⚫ Fully control of the camera
- ⚫ Trigger mode and video mode support (raw format or RGB format)
- ⚫ Automatic capture and quick record function
- ⚫ Multi-language support
- ⚫ Hardware ROI and digital binning function
- ⚫ Extensive image processing functions, like image stitching, live stacking, flat field correction, dark field correction, etc.

Supported Camera:

⚫ All ToupTek astronomy cameras

## <span id="page-13-2"></span>**4.1.1 User-friendly UI Design**

- Well-arranged menus and toolbars ensure quick operating;
- The unique design of 3 sidebars -- Camera, Folders, Undo/Redo are orderly classified;
- ⚫ Convenient operating method (Double click or right-click context menu) as much as possible;

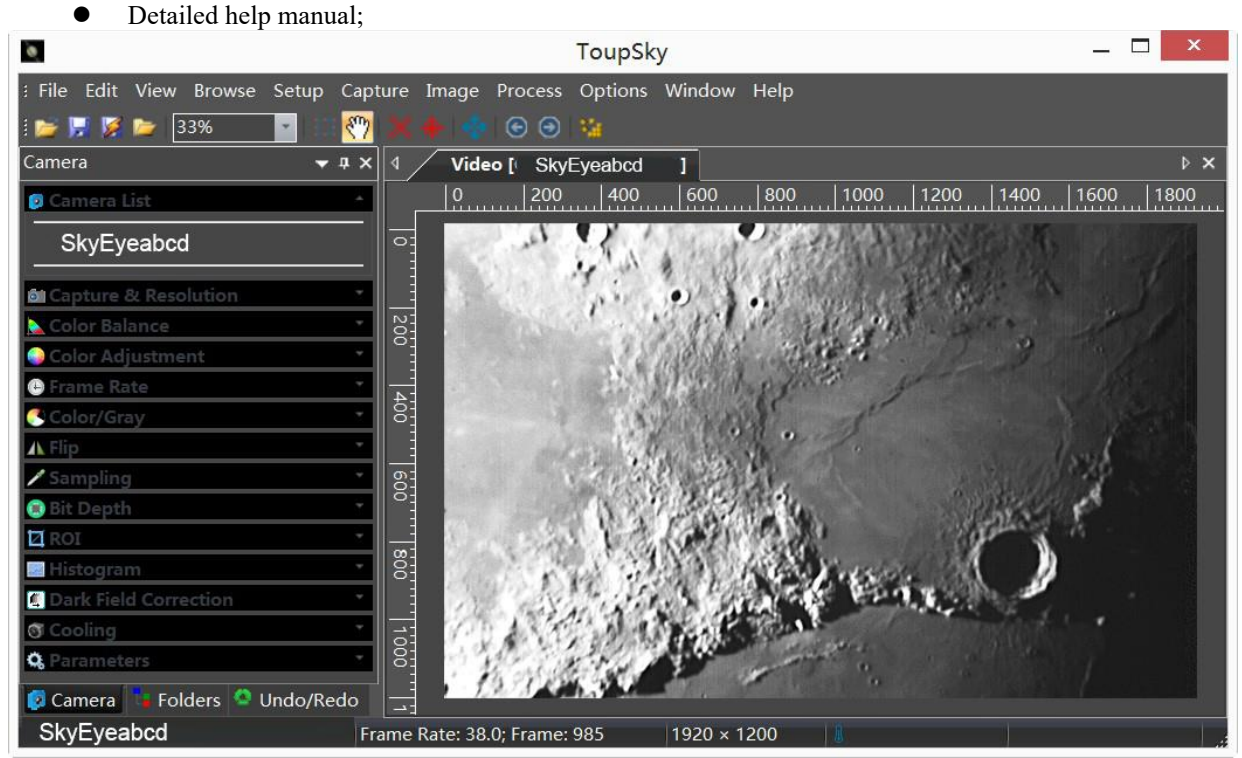

Figure 14 ToupSky Video Window

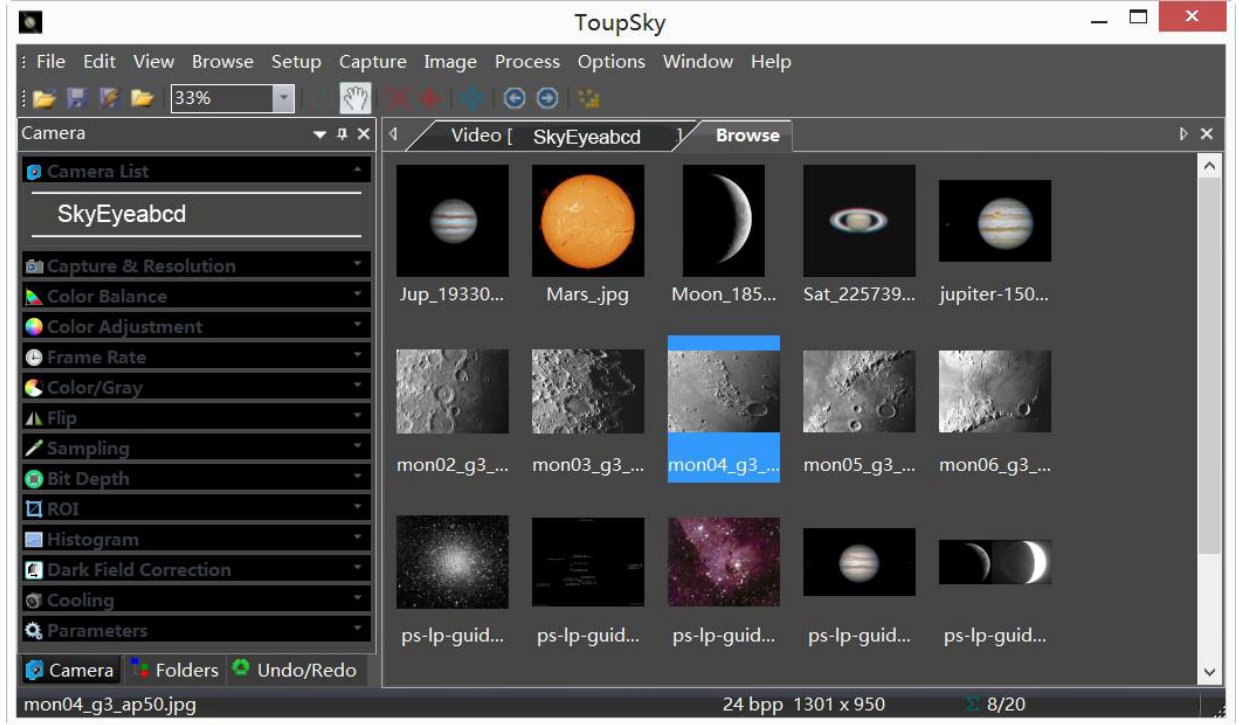

## Figure 15 ToupSky Browse Window

## <span id="page-14-0"></span>**4.1.2 Professional Camera Control Panel**

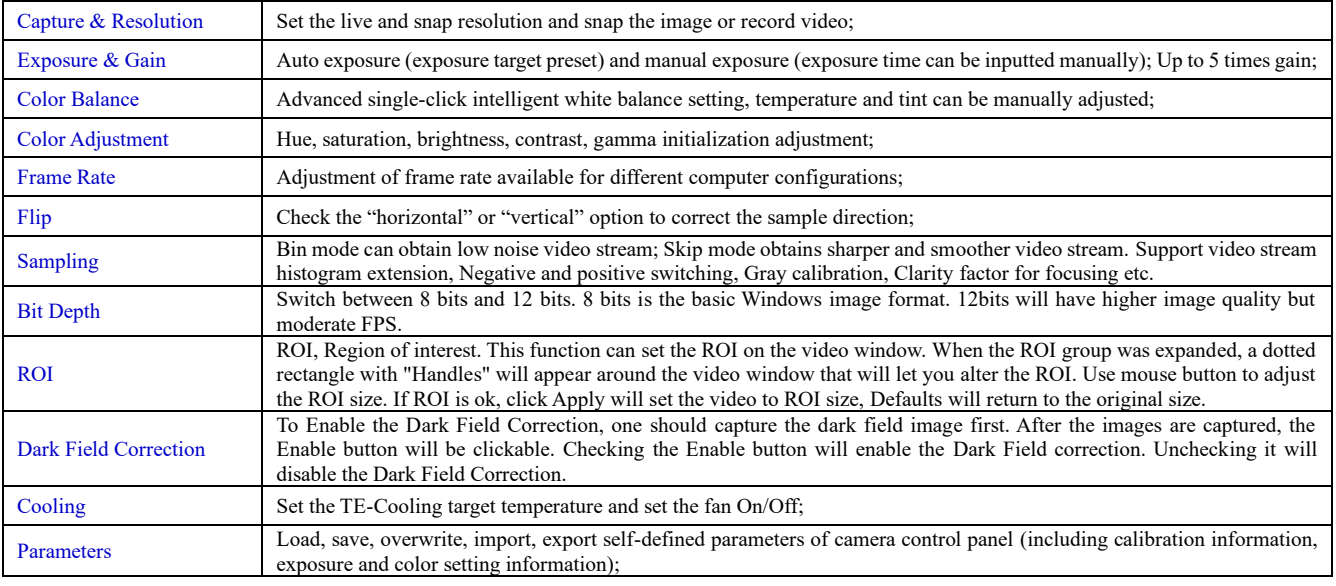

## <span id="page-14-1"></span>**4.1.3 Practical Functions with Good Results**

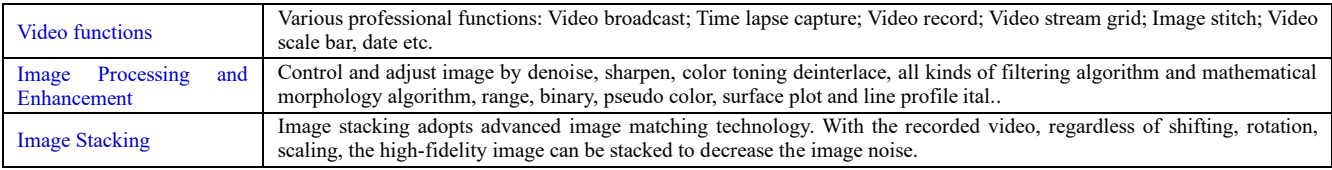

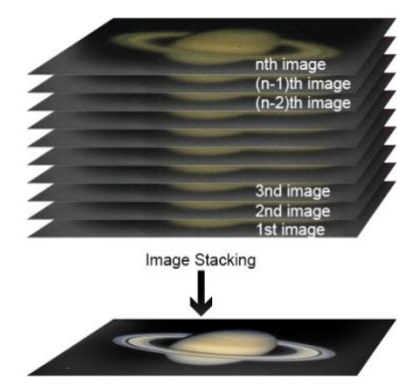

Image Stacking

## <span id="page-15-0"></span>**4.1.4 Powerful Compatibility**

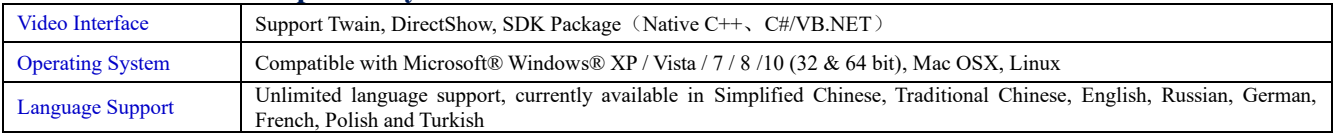

## <span id="page-15-1"></span>**4.1.5 Hardware Requirement**

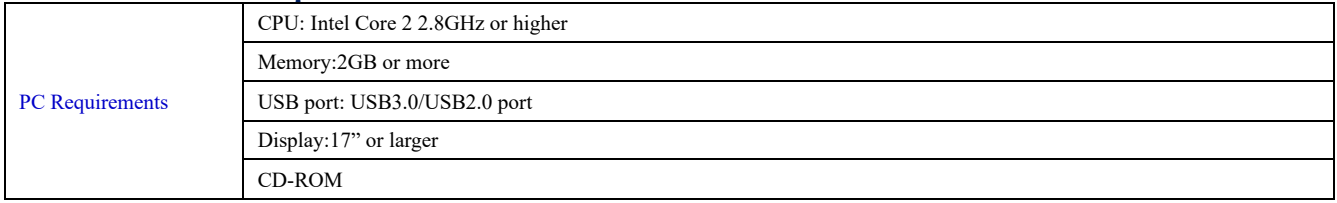

# <span id="page-15-2"></span>**4.2 SkyEye62AM and Dshow**

ToupTekDshowAstroSetup (Click the left blue link to download)

DshowAstro is an interface driver providing Dshow standard support for ToupTek USB astronomy camera

Supported OS: Windows:

- x86: XP SP3 or above; CPU supports SSE2 instruction set or above
- ⚫ x64: Win7 or above

Supported Camera:

⚫ All ToupTek astronomy cameras

# <span id="page-15-3"></span>**4.3 SkyEye62AM and the 3rd Party Software**

## <span id="page-15-4"></span>**4.3.1 Support Software**

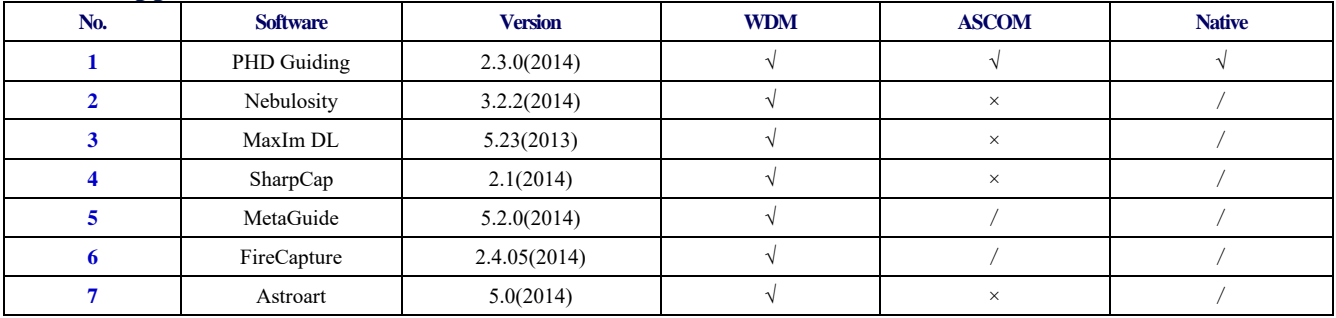

## <span id="page-15-5"></span>**4.3.2 ASCOM Platform**

All AstroCam telescope camera drivers request to install ASCOM platform, free.

#### <http://www.ascom-standards.org/index.htm>

You can download the ASCOM package from :<http://ascom-standards.org/Downloads/Index.htm>

## <span id="page-16-0"></span>**4.3.3 PHD Guiding**

A popular free guide software:<http://openphdguiding.org/>

ToupTek's telescope camera support Native/ASCOM/WDM driver to run the video.

### <span id="page-16-1"></span>**4.3.4 Nebulosity**

A popular cooled camera control/image process software directly supported via ASCOM.

### <span id="page-16-2"></span>**4.3.5 MetaGuide**

Autoguiding software with novel method to avoid the atmospheric agitation. The latest version support GCMOS01200KPB and the guide port[: http://www.astrogeeks.com/Bliss/MetaGuide/](http://www.astrogeeks.com/Bliss/MetaGuide/)

## <span id="page-16-3"></span>**4.3.6 MAXIMDL**

Famous full functional CCD Control/Image Process software. Popular used in US.

### <span id="page-16-4"></span>**4.3.7 AstroArt**

Famous full functional CCD Control/Image Process software. Popular used in Europe.

### <span id="page-16-5"></span>**4.3.8 FireCapture**

Great free planetary capture software. Support part of AstroCam series telescope camera.

### <span id="page-16-6"></span>**4.3.9 SharpCAP**

A nice free planetary capture software support WDM cameras includes AstroCam series telescope camera.

### <span id="page-16-7"></span>**4.3.10 Registax**

A popular free planetary stacking and processing software.

### <span id="page-16-8"></span>**4.3.11 AstroStack**

A planetary stacking and process software.

## <span id="page-16-9"></span>**4.3.12 DeepSky Stacker**

A free deep sky image stack and process software.

# <span id="page-17-0"></span>**5 Service**

For software upgrades, please refer to "Download" on our official website: [https://ToupTek-astro.com//](https://touptek-astro.com/) For customers who purchase the cameras from local dealer, please contact your dealer for more inquiry. For technical support, please contact e-mail address: [astro@ToupTek.com.](mailto:astro@ToupTek.com)